# Konfiguration von Simple Network Time Protocol (SNTP) Multicast/Anycast auf Managed Switches der Serien 200 und 300  $\overline{a}$

### Ziel

Simple Network Time Protocol (SNTP) ist ein Protokoll zur Synchronisierung der Uhrzeit des vernetzten Computersystems, während der Computer Daten über das Internet überträgt. Ein Anycast ist eine Verbindung zwischen einem Client und einer Adressliste. Bei einem Multicast handelt es sich um eine 1:n-Verbindung, die in regelmäßigen Abständen eine unaufgeforderte Nachricht an eine jeweilige lokale IPv4- oder IPv6-Rundrufadresse oder an eine Adresse einer Multicast-Gruppe sendet und diese Adresse abhört.

In diesem Dokument wird erläutert, wie SNTP Multicast/Anycast auf den Switches der Serien SF/SG 200 und SF/SG 300 konfiguriert wird.

Hinweis: Um SNTP Multicast/Anycast zu konfigurieren, müssen Sie zuerst einen SNTP-Server aktivieren, um die Uhrzeit anzugeben. Weitere Informationen hierzu finden Sie im Artikel [System Time Configuration auf den Managed Switches der Serien 200 und 300](ukp.aspx?vw=1&articleid=86).

### Unterstützte Geräte

・ Managed Switches der Serien SF/SG 200 und SF/SG 300

# Software-Version

 $\cdot$  v1.2.7.76

# Multicast-/Anycast-Konfiguration

Schritt 1: Melden Sie sich beim Webkonfigurationsprogramm an, und wählen Sie Administration > Time Settings > SNTP Multicast/Anycast aus. Die Seite SNTP Multicast/Anycast wird geöffnet:

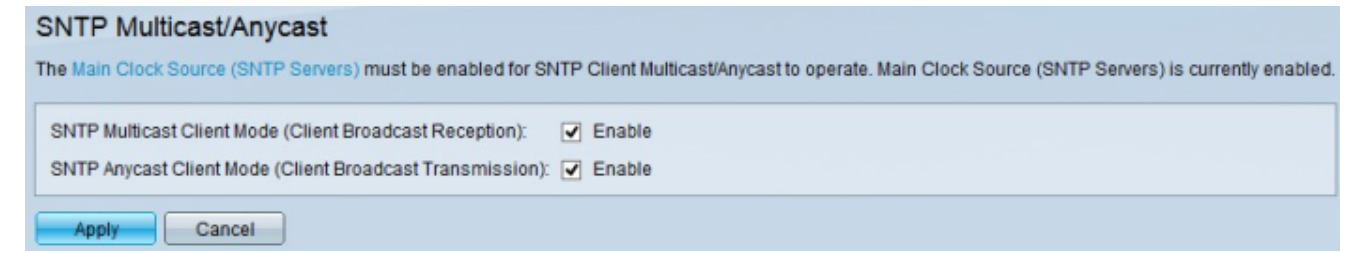

Schritt 2: Aktivieren Sie das Kontrollkästchen SNTP Multicast Client Mode (Client Broadcast Reception) (SNTP-Multicast-Client-Modus (Client-Broadcast-Empfang)), um den SNTP Multicast-Client-Modus zu aktivieren. In diesem Modus sendet der Switch Zeitanforderungspakete an alle SNTP-Server im Netzwerk und wartet auf eine Antwort.

Schritt 3: Aktivieren Sie das Kontrollkästchen SNTP Anycast Client Mode (Client Broadcast Transmission), um den SNTP Anycast Client Mode zu aktivieren. In diesem Modus sendet

der Switch Anfragen an manuell konfigurierte SNTP-Server und wartet auf eine Antwort. Schritt 4: Klicken Sie auf Apply, um die Konfiguration zu speichern.

#### Informationen zu dieser Übersetzung

Cisco hat dieses Dokument maschinell übersetzen und von einem menschlichen Übersetzer editieren und korrigieren lassen, um unseren Benutzern auf der ganzen Welt Support-Inhalte in ihrer eigenen Sprache zu bieten. Bitte beachten Sie, dass selbst die beste maschinelle Übersetzung nicht so genau ist wie eine von einem professionellen Übersetzer angefertigte. Cisco Systems, Inc. übernimmt keine Haftung für die Richtigkeit dieser Übersetzungen und empfiehlt, immer das englische Originaldokument (siehe bereitgestellter Link) heranzuziehen.